# psychotropes fr

## Expérience utilisateur

Ce document propose de définir le fonctionnement du site internet afin d'obtenir une expérience utilisateur ergonomique qui corresponde aux besoins mentionnés dans votre cahier des charges.

Le site étant utilisé par les professionnels pendant les consultations, il est primordial qu'ils trouvent rapidement et de manière intuitive une réponse à leur question.

Les questions de la navigation, de la hiérarchie du site, de la structure de chaque page et de l'efficacité de l'interface sont donc primordiales.

Ce document contient une description des objectifs du site en fonction de notre cible, un plan du site et des maquettes fil de fer de quelques pages. L'aspect graphique du site fera l'objet d'une phase de travail à part.

### Les besoins du projet

**Réalisation d'un site internet d'aide à la prescription de psychotropes et à la prise en charge des pathologies psychiatriques en soins premiers, utilisable par le médecin généraliste pendant sa consultation.**

Cette phase de travail a pour objet d'optimiser l'ergonomie et la lisibilité du site.

Il est important que la navigation et le fonctionnement du site internet soient évidents lors de la première visite.

Le site internet doit être optimisé pour les visiteurs utilisant un téléphone mobile ou une tablette. Un site internet flexible (utilisant le responsive web design) s'adaptera à la taille de l'écran du visiteur.

Afin de rendre la consultation du site internet la plus agréable possible, il est important d'optimiser le temps de chargement du site.

# 0.0 Plan du site

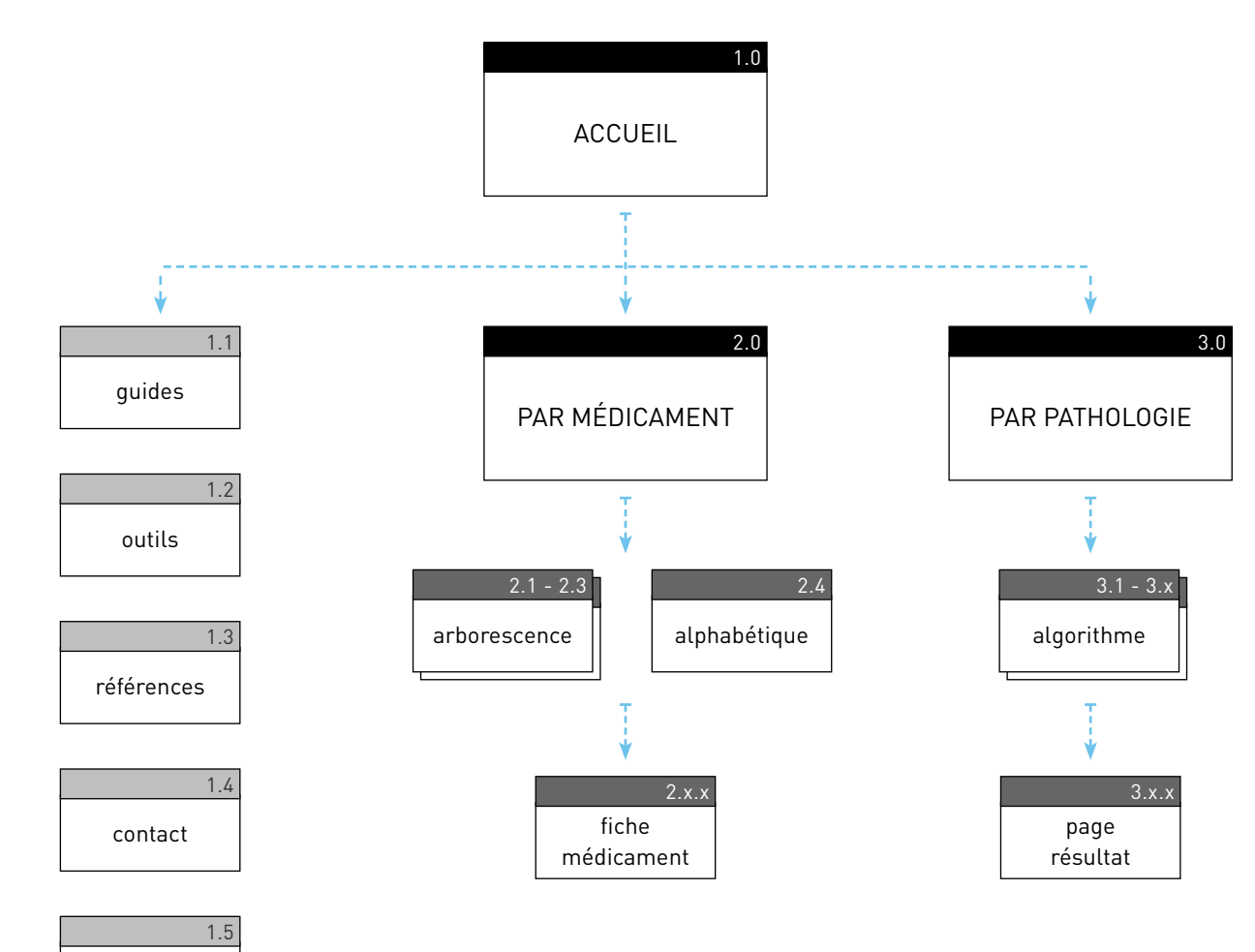

#### Hiérarchie

ADMINISTRATION

4.X

Cette page donne une vue d'ensemble de la **hiérarchie** du site internet.

La **navigation principale** du site sera intuitive et sera présente sur toutes les pages.

Une **navigation secondaire** donnera accès à certains outils sur chaque page : les guides pratiques, les outils, les références, la page contact et le mode d'emploi.

Un visiteur peut accéder aux différentes pages du site à partir des **2 sections principales** de la navigation principale :

- un accès **par médicament** implémentant les fiches médicaments
- un accès **par pathologie**, implémentant les guides pratiques issus des méta-revues.

Un visiteur peut accéder à une fiche de médicament en choisissant directement le nom dans une **liste alphabétique** ou via une une **arborescence** reprenant les classes (antidépresseur, neuroleptique etc.) et sous classes (ISRS, IRSNA etc.) des médicaments.

Quand un visiteur consulte le site par pathologie, un **algorithme** à plusieurs étapes le guide à travers plusieurs formulaires et outils jusqu'à l'affichage d'un **fichier de synthèse** imprimable ou téléchargeable.

Pendant le déroulement de l'algorithme, le visiteur choisit une **pathologie** (Troubles anxieux - Troubles du comportement - Troubles dépressifs - Troubles du sommeil), il décrit **la situation du patient** et précise **l'action** qu'il souhaite prendre (dépistage, diagnostic, suivi, prise en charge). L'algorithme calcule pendant ces étapes éventuellement les **médicaments adaptés** à la situation.

Un **administrateur** aura accès à une section d'administration à part qui lui permettra de gérer la majorité du contenu du site internet.

aide

# 1.0 Accueil

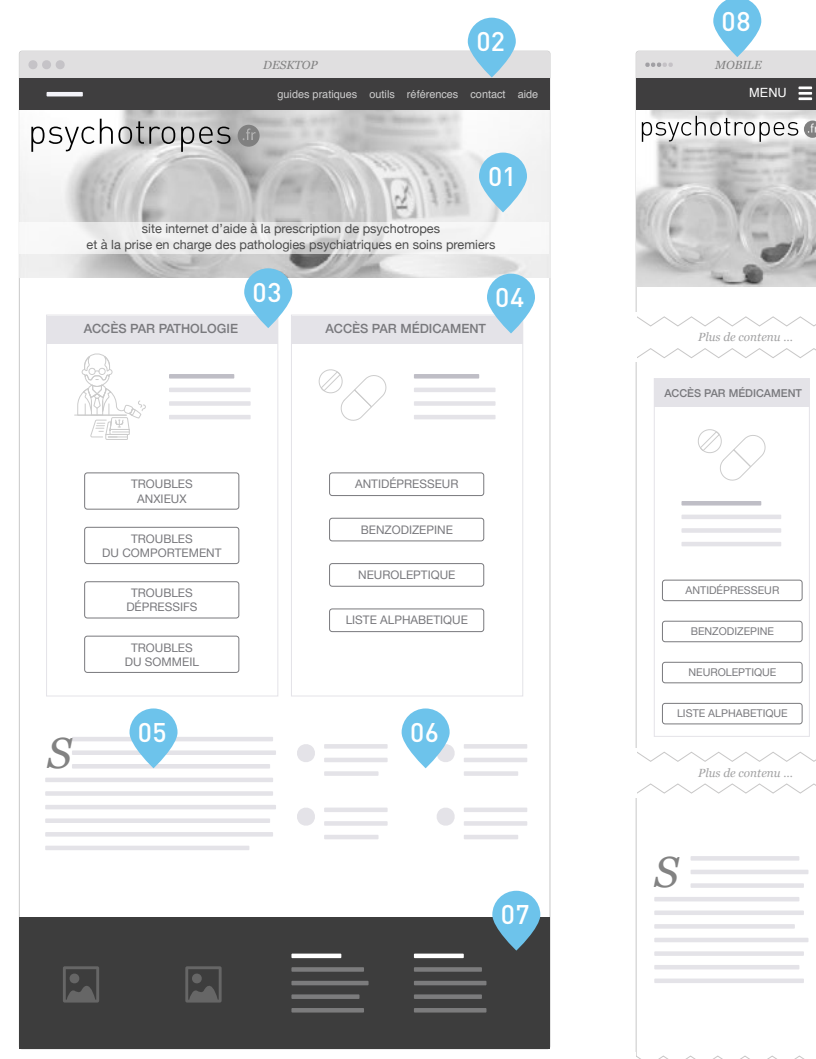

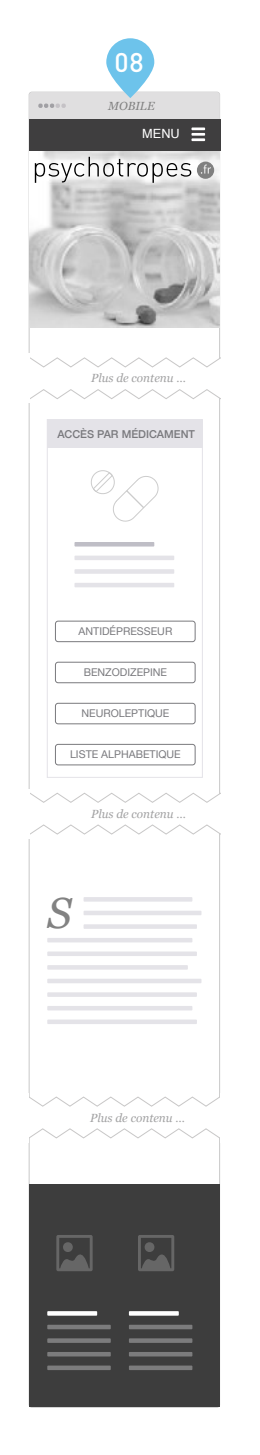

## Un accès intuitif

Il est important que la page d'accueil soit **ergonomique** et **esthétique**. Un visiteur doit pouvoir trouver l'information qu'il recherche rapidement et de manière intuitive.

Une mise en page claire et aérée rend la page compréhensible et agréable à visiter.

01. Le **sujet du site** sera claire dès le premier regard. Sur les autres pages du site un **menu principal** donnera accès aux 2 sections principales du site.

02. Un **menu de navigation secondaire**, présent sur toutes les pages, donnera accès à quelques pages importants.

03. La première section principale du site sera **l'accès par pathologie**. Un algorithme guidera le visiteur dans sa démarche.

04. Une deuxième section principale du site sera **l'accès par médicament**. Le visiteur pourra choisir un classe de médicaments ou consulter la liste alphabétique.

05. Une courte **introduction** détaillera l'objectif du site.

06. Dans cette section on **mettra en avant des pages ou outils** importants du site ou on **affichera des liens** vers d'autres sites pertinents.

07. Le pied de page, présent sur chaque page, affichera des **logos**, donnera accès aux **coordonnées** et affichera des **liens** importants et des **mentions légales**.

08. Les internautes utilisant un téléphone ou une tablette sont de plus en plus nombreux. Il est donc primordial que le site internet s'affiche correctement pour ces utilisateurs. En utilisant le **responsive web design**, ce site s'adaptera à la taille de l'écran du visiteur. Un bouton « menu » permettra d'afficher la navigation.

# 3.x Algorithme

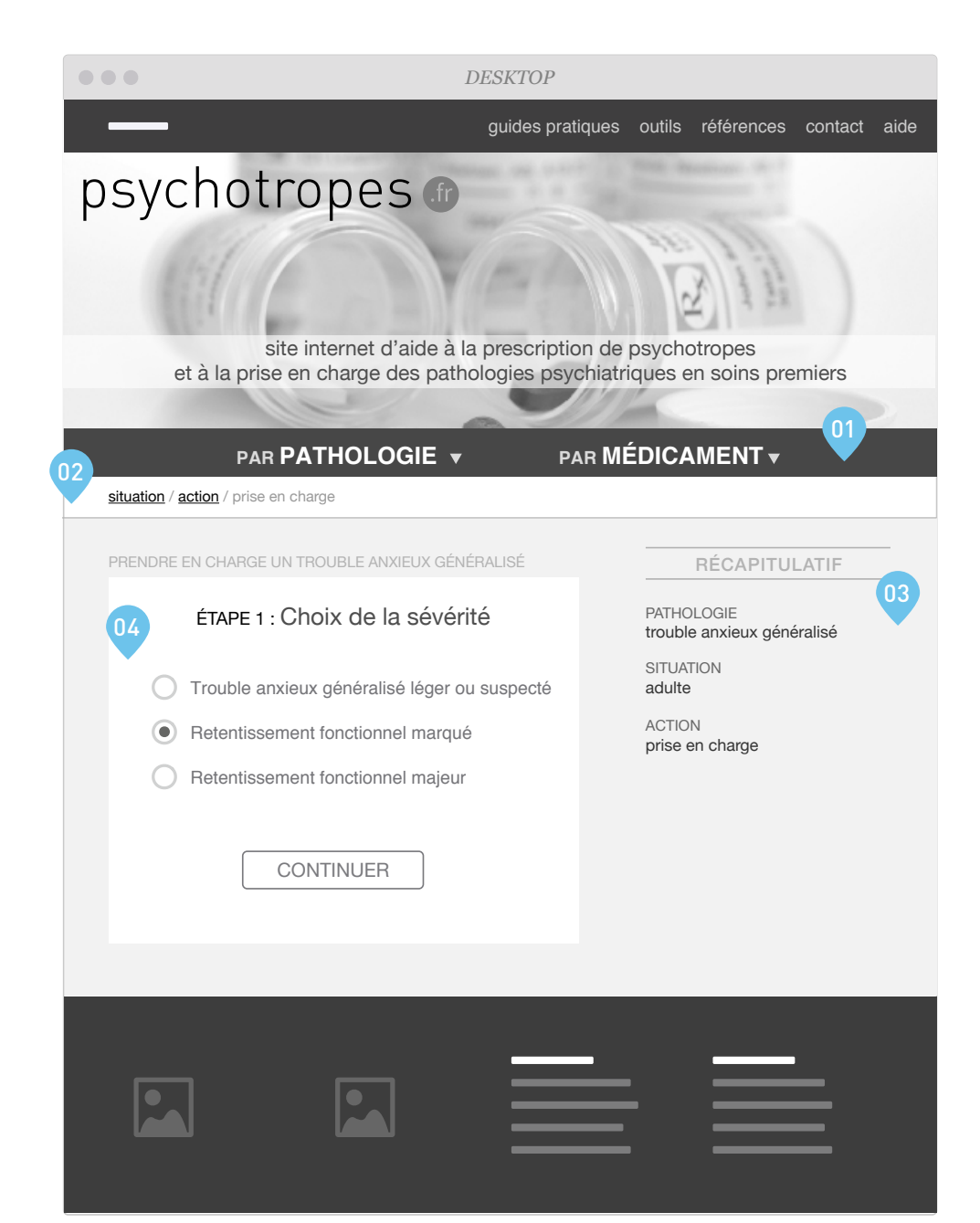

## Une recherche rapide

La recherche de conseil thérapeutique est la foncitonnalité principale du site. Il est important de rendre cette procédure rapide et simple.

Un visiteur qui accède au site par pathologie traversera plusieurs pages interactives afin de permettre à l'algorithme de proposer la prise en charge adaptée. La page résultat se construira au fur et à mesure des réponses de l'utilisateur à de nombreuses questions.

01. Le **menu principal** donnera accès aux 2 sections principales du site à partir de chaque page du site.

02. Un « **fil d'Ariane** » rappellera au visiteur le chemin qu'il a parcouru pour arriver à une page donnée. Cela permettra également au visiteur de revenir sur ses pas.

03. La zone « **récapitulatif** » permettra de visualiser de façon synthétique le déroulement de l'algorithme avec les choix effectués par l'utilisateur.

04. La **section interactive** de la page affichera les différents choix proposés à l'utilisateur. On pourra soit y afficher des informations, soit demander des renseignements à l'utilisateur.

En fin d'algorithme, une fois tous les choix effectués par l'utilisateur, une page détaillant les choix de l'utilisateur, et les résultats des algorithmes sera affichée. L'utilisateur aura la possibilité d'imprimer son contenu ou de l'enregistrer au format PDF.

# 3.x.x Page résultat

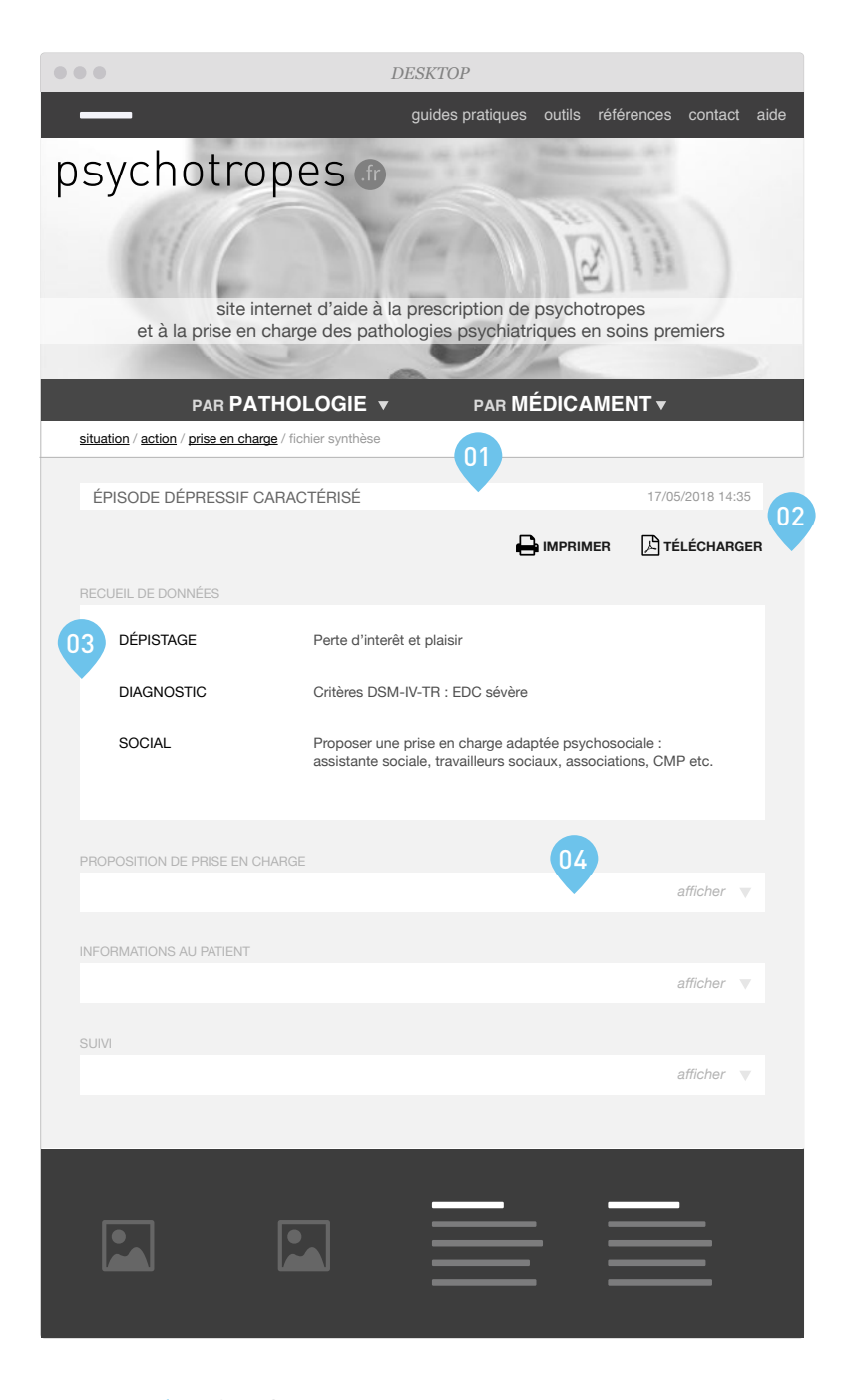

## Un résultat clair

En fin d'algorithme, on va afficher le fichier de synthèse à l'écran. Cette page résultat pourra être sauvegardé ou imprimé.

La lisibilité et l'ergonomie de cette page sont primordiales.

Il faudra bien distinguer les différentes sections de cette page et mettre en avant l'information la plus importante.

01. La page affichera la pathologie et la date de la consultation.

02. Des boutons « imprimer » et « télécharger » permettront l'impression et la sauvegarde des conseils au format PDF.

03. Les informations s'afficheront par catégorie, de manière claire et intuitive.

04. Les quatre sections seront affichés à l'écran avec possibilité de n'en développer que certains (système cliquable pour développer ou réduire chaque section).

Chaque mention d'un médicament sera un lien vers la fiche détaillée du médicament en question.